## **How to view Team Roster**

- 1. Login to your account at [Walk With Me Houston \(donordrive.com\)](https://walkwithmehouston.donordrive.com/) Once you're logged in you can click on the Team Page button at the top of the page
- 2. Once you're in the Team Page you will see a Roster button and you will get a list of all the people registered to your team

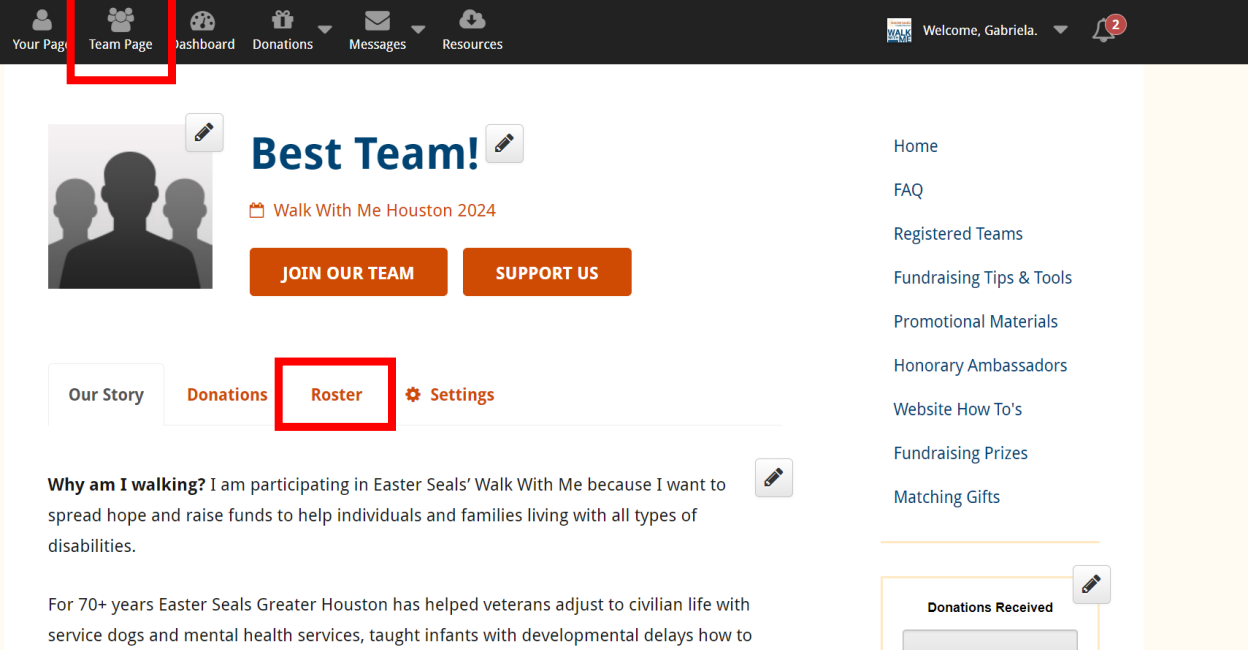